# **SAT-LITE 4**

## **Руководство пользователя**

## **Удаленная настройка**

Satellite Solutions

## **Содержание**

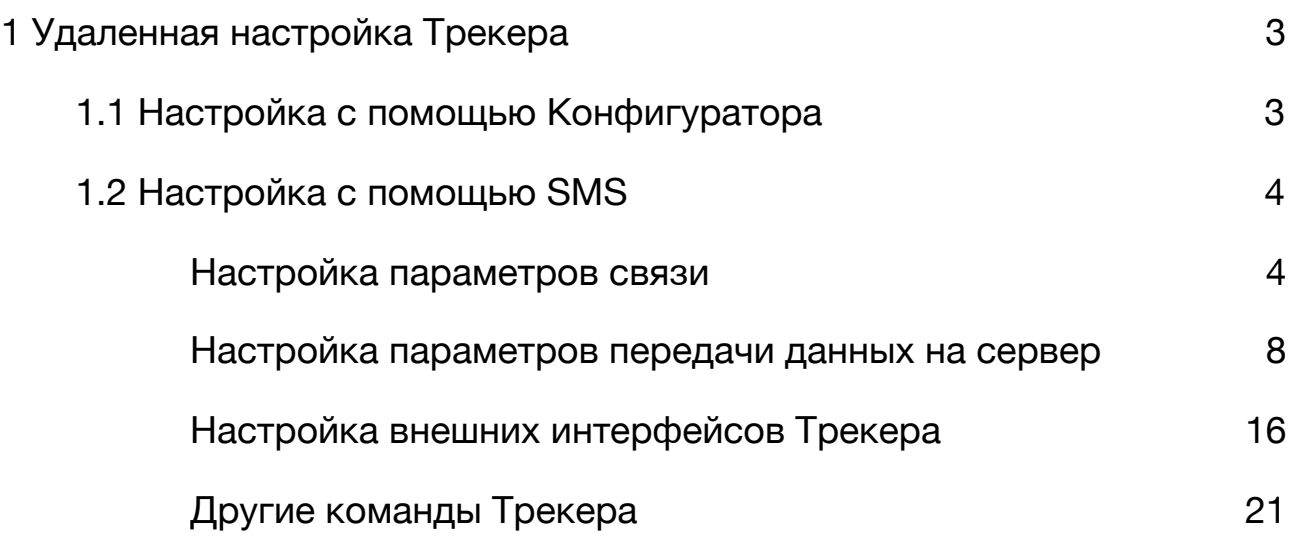

### <span id="page-2-0"></span>**1 Удаленная настройка Трекера**

Удаленная настройка Трекера может быть выполнена как с помощью Конфигуратора, так и с помощью отправки SMS-сообщений.

**ВНИМАНИЕ. Удаленная настройка требует ввода пользовательского пароля. Если пароль указан не верно, то любые команды, отправляемые на Трекер, будут проигнорированы.** 

**ВНИМАНИЕ. По умолчанию пользовательский пароль задан как 1234. Настоятельно рекомендуется изменить пользовательский пароль, заданный по умолчанию.** 

#### <span id="page-2-1"></span>**1.1 Настройка с помощью Конфигуратора**

Удаленная настройка с помощью Конфигуратора осуществляешься посредством установки TCP-соединения с Трекером. Для этого в разделе "Настройки" Конфигуратора необходимо выбрать режим работы "WEB", указать серийный номер Трекера и пароль для связи (см. рис. 1). После это следует дождаться, когда Трекер выйдет на связь с Конфигуратором.

В случае успешного установления соединения Конфигуратор выполнит считывание текущих параметров Трекера и отобразит их в соответствующих полях.

#### SAT-LITE 4. Руководство пользователя. Удаленная настройка Rev. В (19/04/2019)

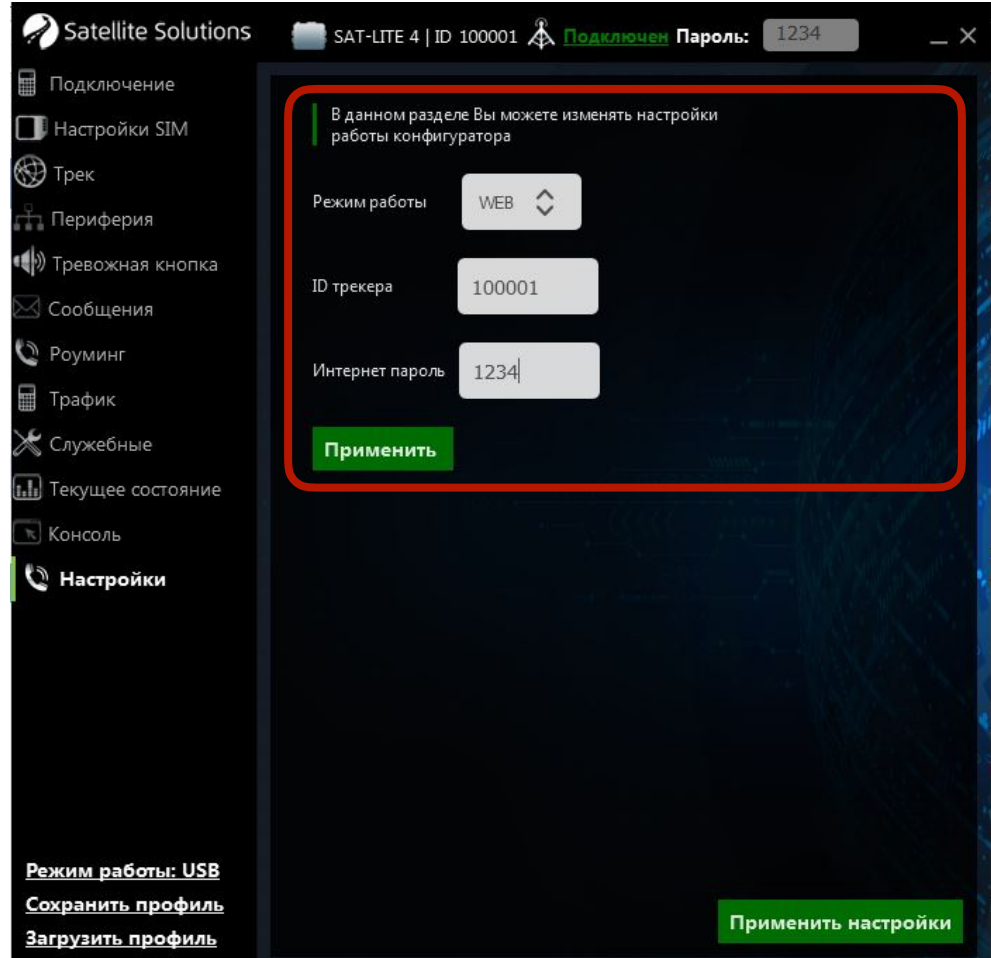

Рис. 1. Выбор типа связи с Трекером

Дальнейшая настройка Трекера в этом случае не отличается от локальной настройки (см. раздел 5.1. Руководства пользователя).

#### <span id="page-3-0"></span>**1.2 Настройка с помощью SMS**

#### **ВНИМАНИЕ. Символы "пробел" в командах не допускаются.**

#### <span id="page-3-1"></span>**Настройка параметров связи**

Для настройки параметров связи используются следующие команды:

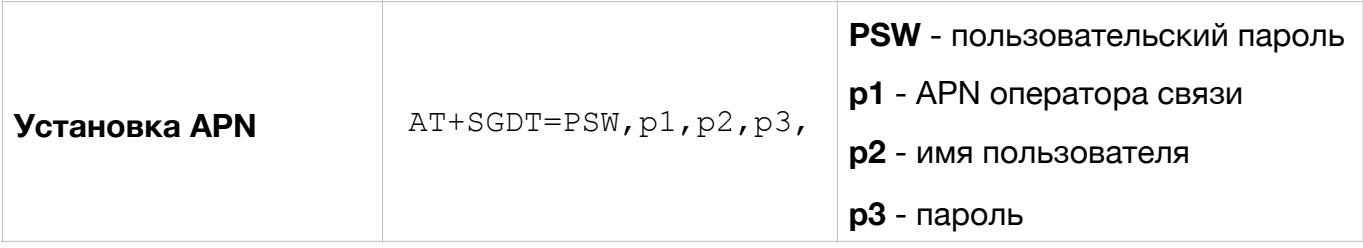

**ВНИМАНИЕ. Если в качестве точки доступа в параметрах p1, p2 и p3 указаны пустые значения, то выбор точки доступа будет производиться автоматически в зависимости от того, в какой сети зарегистрирован трекер.** 

Примеры использования команды настройки точки доступа:

AT+SGDT=1234,internet.beeline.ru,beeline,beeline,

 $AT+SGDT=1234,$ 

где

- 1234 пользовательский пароль;
- internet.beeline.ru имя точки доступа (APN host name);
- beeline имя пользователя (APN user name);
- beeline пароль доступа (APN password).

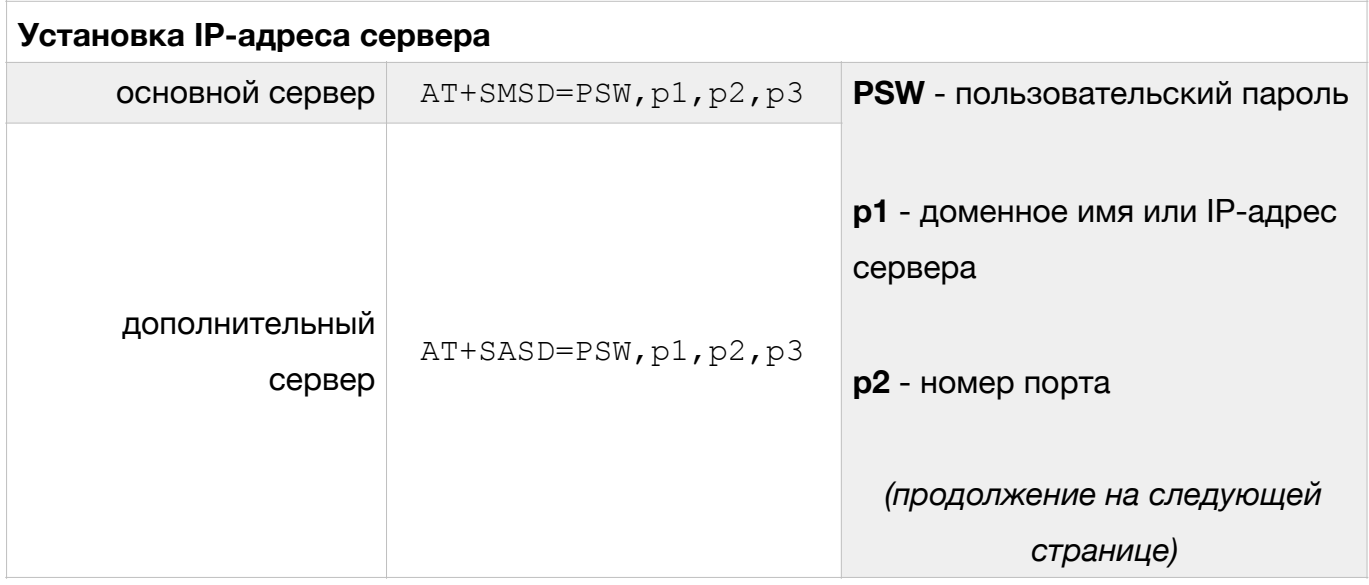

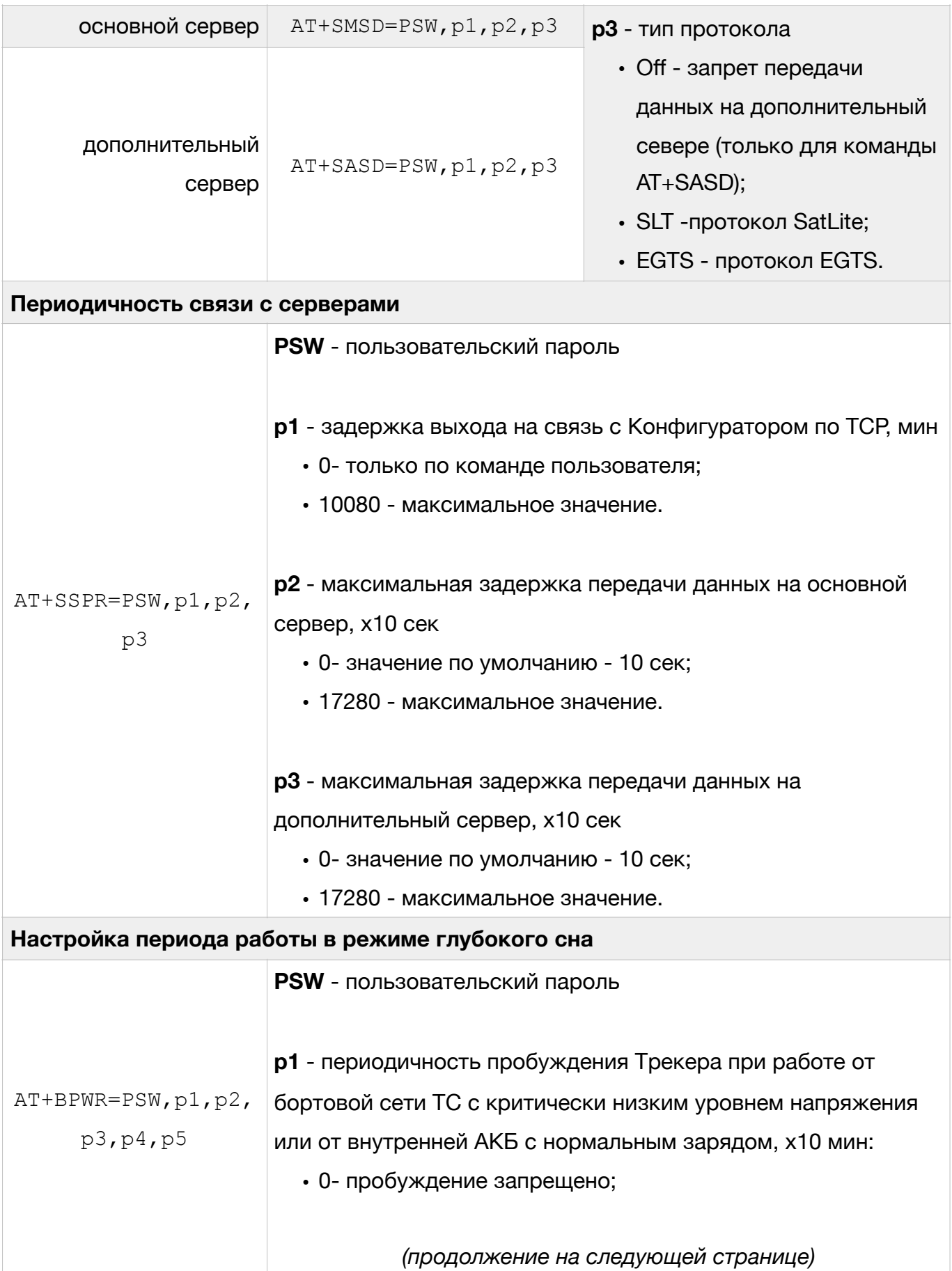

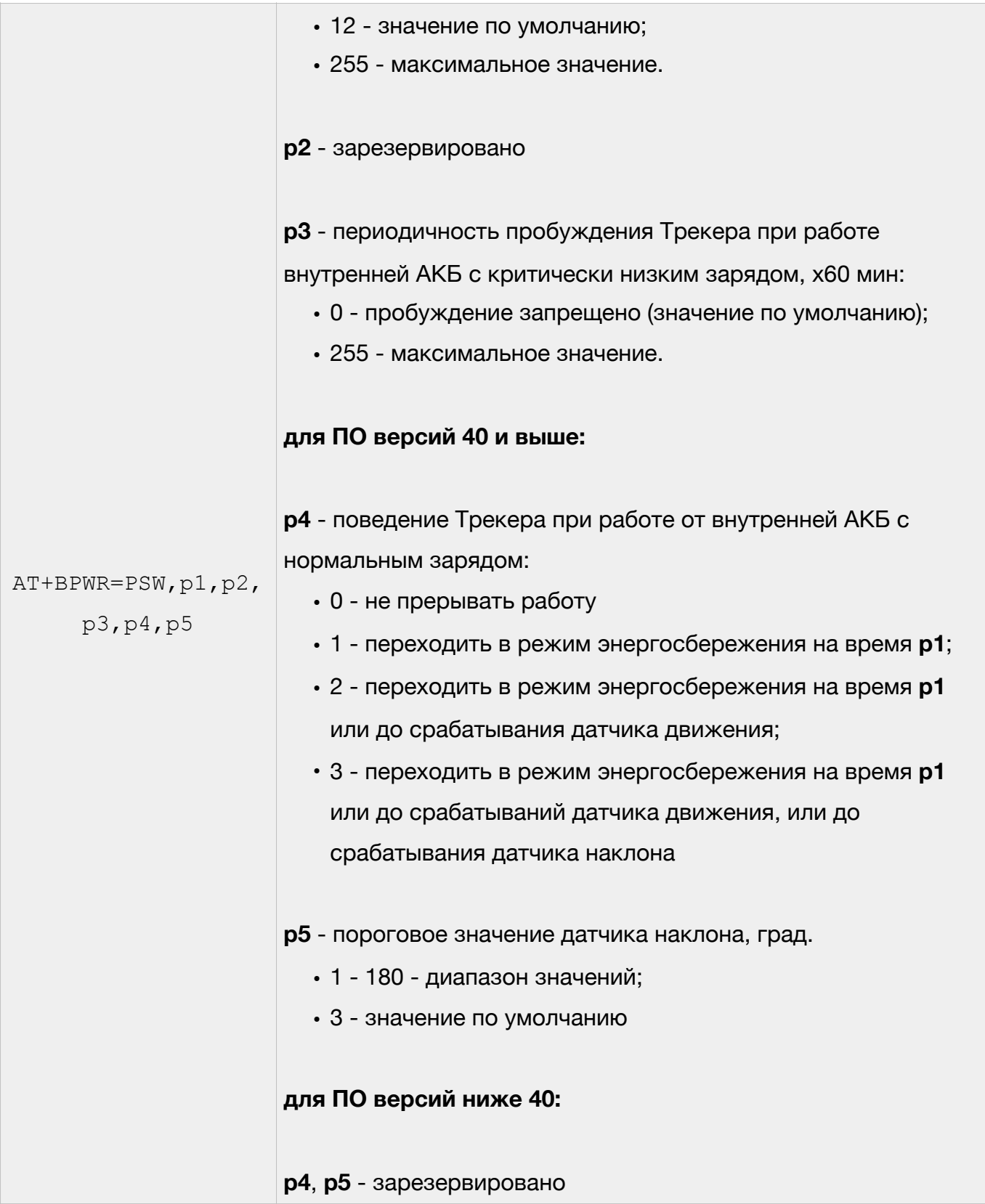

**ВНИМАНИЕ. При использовании доменного имени в качестве адреса сервера доменное имя должно начинаться с буквы. Доменные имена вида** *1data.yandex.ru* **корректно работать не будут.** 

#### Примеры использования команд настройки IP-адреса сервера:

AT+SMSD=1234,data.yandex.ru,3498,SLT

AT+SASD=1234,data1.google.com,13265,EGTS

#### где

- 1234 пользовательский пароль;
- data.yandex.ru и data1.google.com доменное имя сервера;
- 3498 и 13265 порт доступа;
- STL и EGTS тип протокола передачи данных.

#### <span id="page-7-0"></span>**Настройка параметров передачи данных на сервер**

Для настройки условий передачи данных на сервер (текущее местоположение, скорость и направление движение ТС, данные с внешних датчиков и т.д.) используются следующие команды:

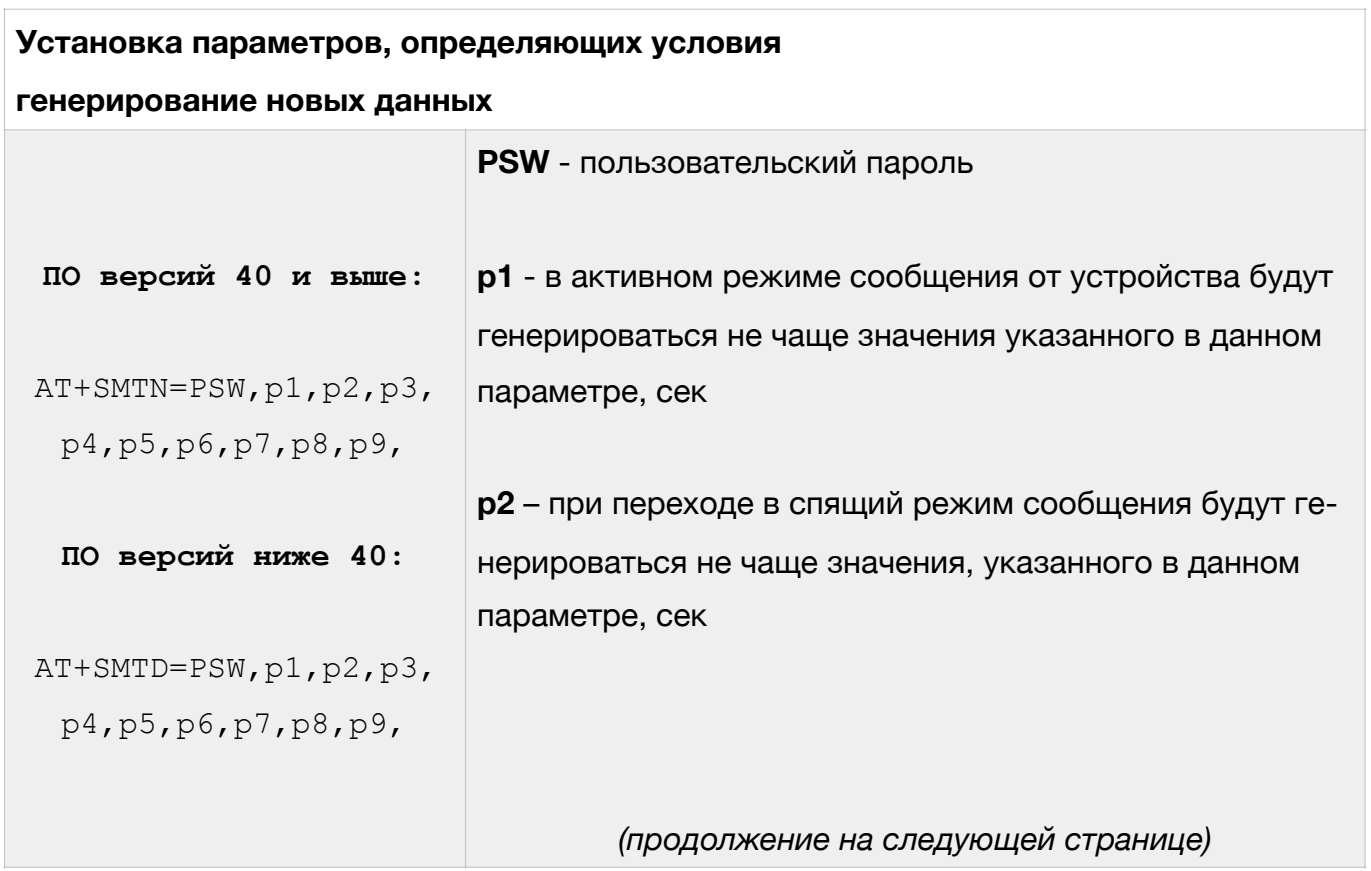

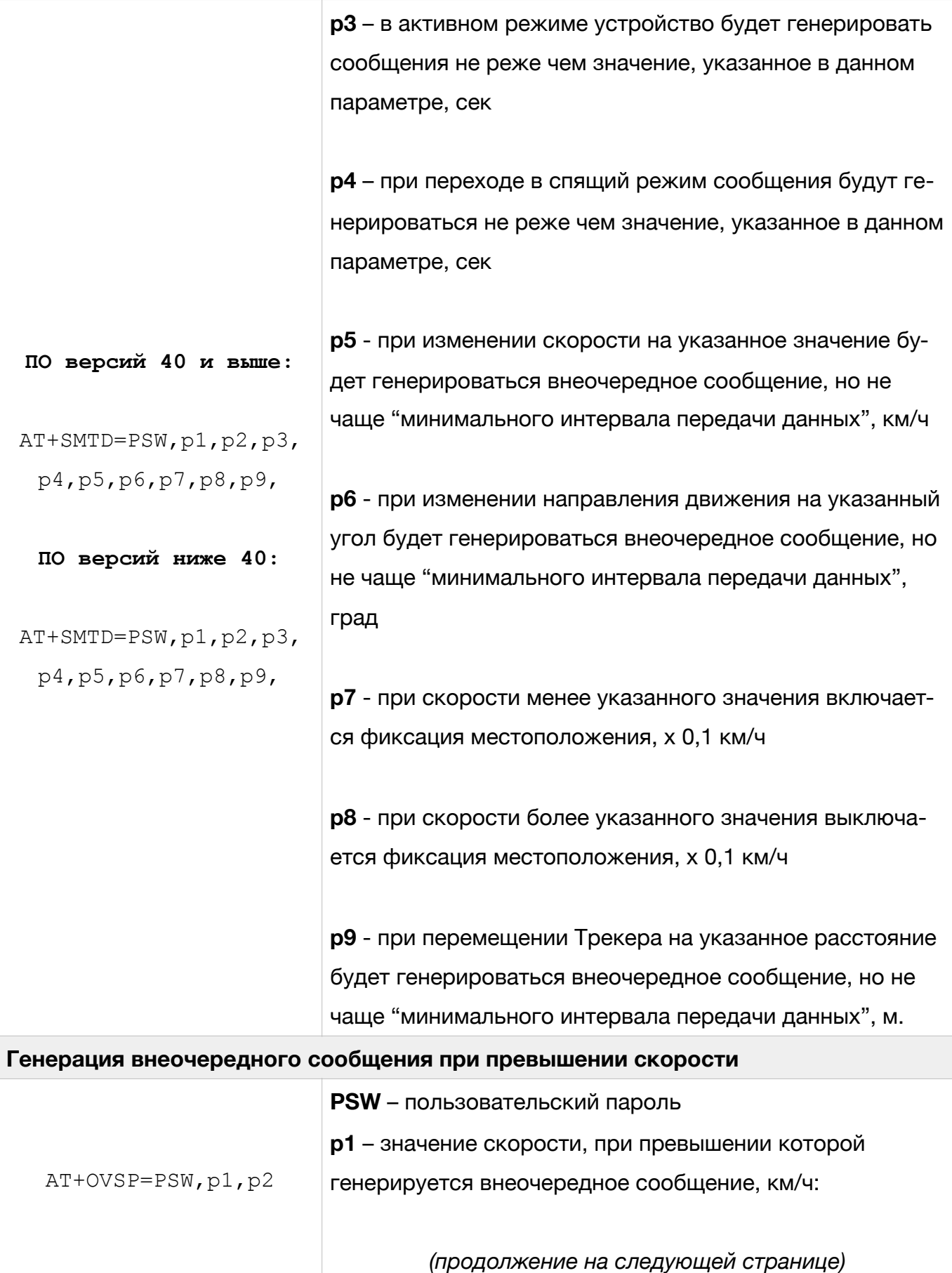

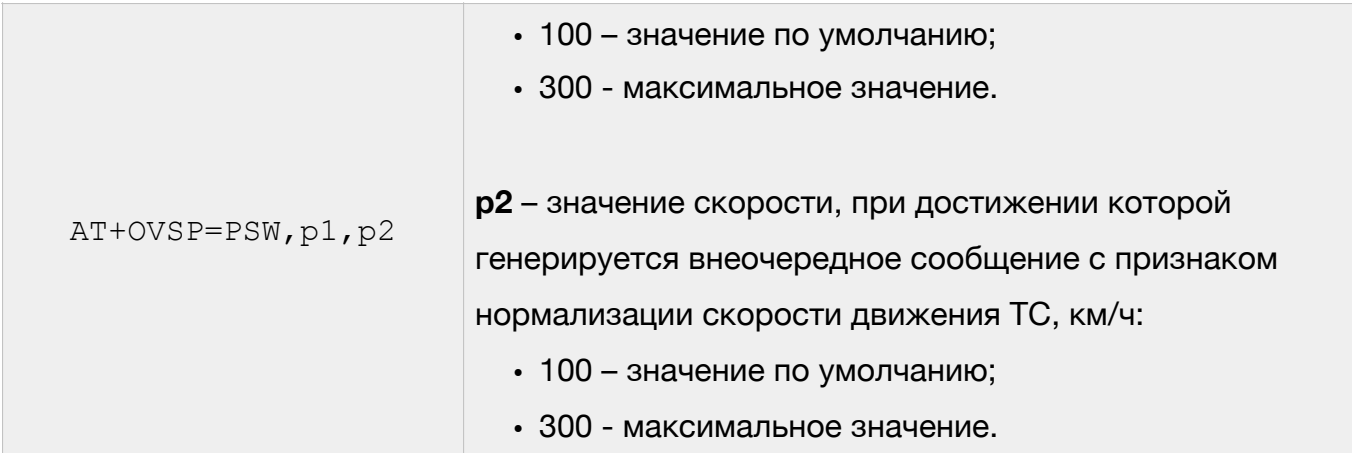

**ВНИМАНИЕ. Событие о превышении скорости формируется 1 раз после превышения скорости ТС. Для формирования следующего сообщения о превышении скорости необходимо чтобы скорость ТС предварительно была снижена до скорости, заданной в параметре p2 (см. команду AT+OVSP).** 

**ВНИМАНИЕ. При установке значения 0 в p2 (см. команду AT+OVSP) используется значение нормализации скорости равное (p1 – 10) км/ч при этом сообщение о нормализации скорости не генерируется.** 

Пример использования команды настройки параметров передачи данных на сервер (отправка сообщений в спящем режиме один раз в 10 секунд):

AT+SMTD=1234,,10,,10,,,,

где

- 1234 пользовательский пароль;
- 10  $-$  (p2)  $-$  при переходе в спящий режим сообщения будут генерироваться не чаще одного раза в 10 сек;
- 10 (p4) при переходе в спящий режим сообщения будут генерироваться не реже одного раза в 10 сек.

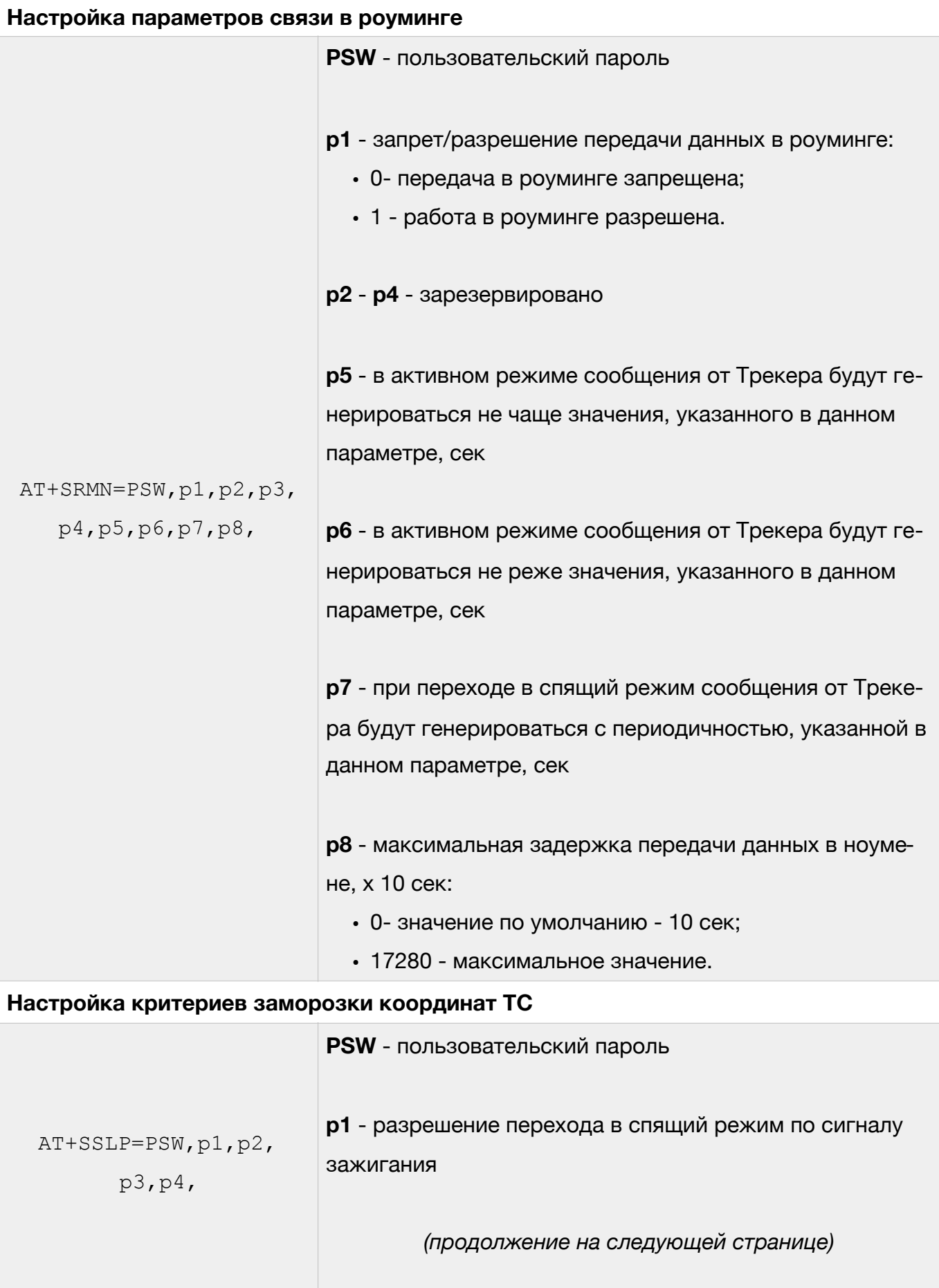

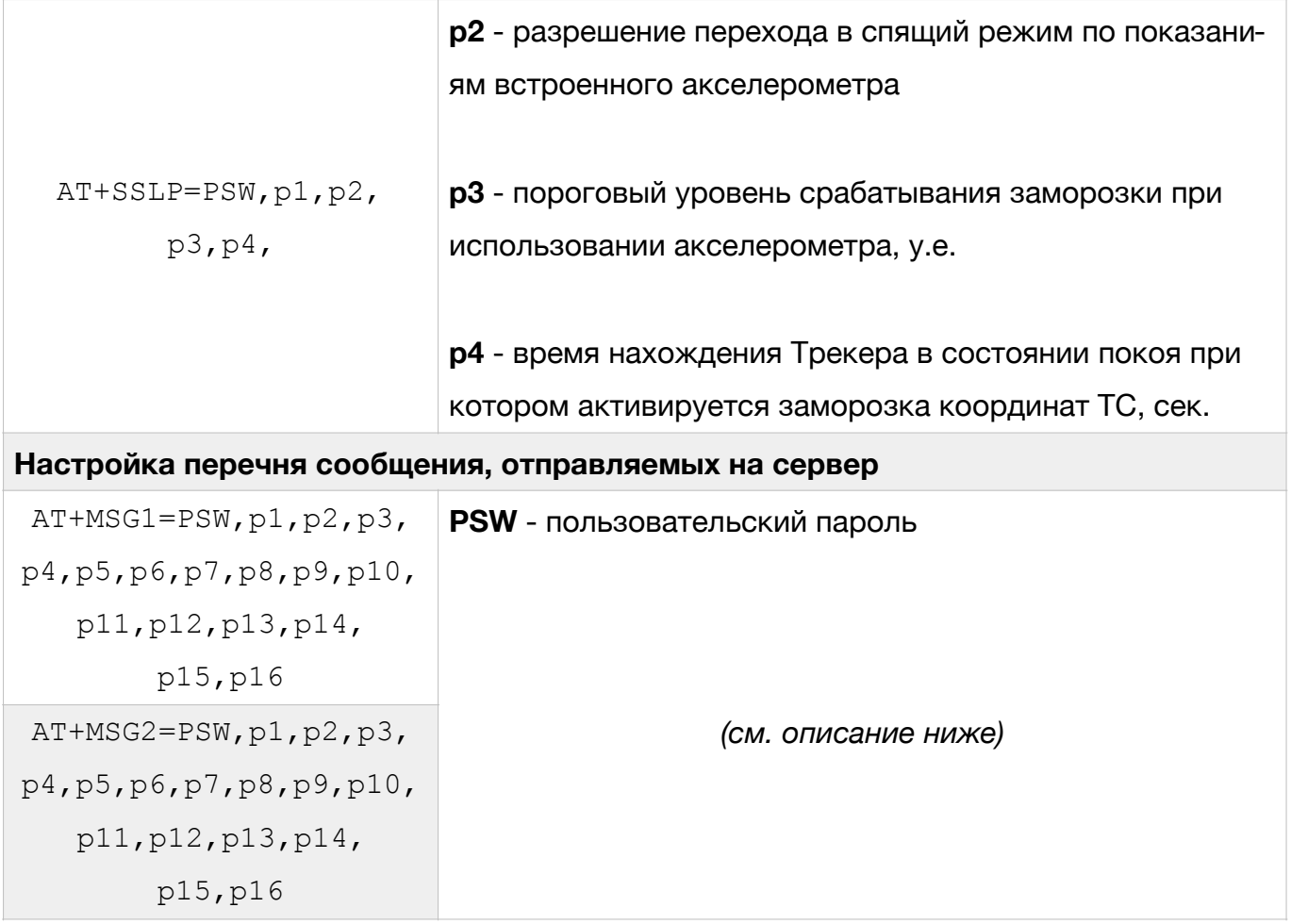

Каждый из параметров, который можно передавать на сервер, входит в соответствующую битовую маску из параметров. В свою очередь каждая битовая маска состоит из старшего и младшего октета. Внутри октета каждый параметр имеет свой номер бита. Перечень параметров с указанием октета и номера бита приведен в табл. 1.

Для включения нескольких параметров необходимо просуммировать номера их битов внутри одного октета, перевести полученное число в шестнадцатеричную систему счисления. Затем полученные числа проставить в битовые маски команд AT+MSG1 и AT+MSG2.

### <span id="page-12-1"></span>Таблица 1

## Перечень параметров для команд AT+MSG1 и AT+MSG[21](#page-12-0)

|                                                      |                    | Порядковый     | Команда для |         |                |
|------------------------------------------------------|--------------------|----------------|-------------|---------|----------------|
| <b>Наименование</b>                                  | Краткое            | номер          | настройки   | Битовая | Номер          |
| параметра                                            | обозначение        | параметра      | параметра   | маска   | бита           |
|                                                      |                    | из протокола   |             |         |                |
| Высота                                               | alt                | 0              | AT+MSG1     | p1(L)   | $\mathbf{1}$   |
| Входное напряжение                                   | $v_{\parallel}$ in | $\mathbf{1}$   | AT+MSG1     | p1 (L)  | $\overline{2}$ |
| Датчик зажигания                                     | ign_state          | $\overline{2}$ | AT+MSG1     | p1(L)   | 4              |
| Напряжение АКБ                                       | vbat               | 3              | AT+MSG1     | p1 (L)  | 8              |
| Напряжение на<br>универсальном<br>входе              | adc1               | 4              | AT+MSG1     | p1 (H)  | 1              |
| Частота на<br>универсальном<br>входе                 | freq1              | 5              | AT+MSG1     | p1 (H)  | 4              |
| Количество<br>импульсом на<br>универсальном<br>входе | counter1           | 8              | AT+MSG1     | p2(L)   | 1              |
| Датчик остановки                                     | stop_state         | 11             | AT+MSG1     | p2 (L)  | 8              |
| Состояние<br>дискретных входов                       | d_state            | 12             | $AT+MSG1$   | p2(H)   | 1              |
| Чувствительность<br>минимальная                      | snr_min            | 13             | AT+MSG1     | p2 (H)  | $\overline{2}$ |
| Чувствительность<br>максимальная                     | snr_max            | 14             | AT+MSG1     | p2(H)   | $\overline{4}$ |
| Температура с<br>датчиков 1-Wire.<br>Датчик №1       | ts_data0           | 16             | AT+MSG1     | p3(L)   | 1              |

<span id="page-12-0"></span><sup>&</sup>lt;sup>[1](#page-12-1)</sup> В столбце "Битовая маска" рядом с номером параметра символ "L" обозначает младший октет, символ "H" - старший октет

## Таблица 1 (продолжение)

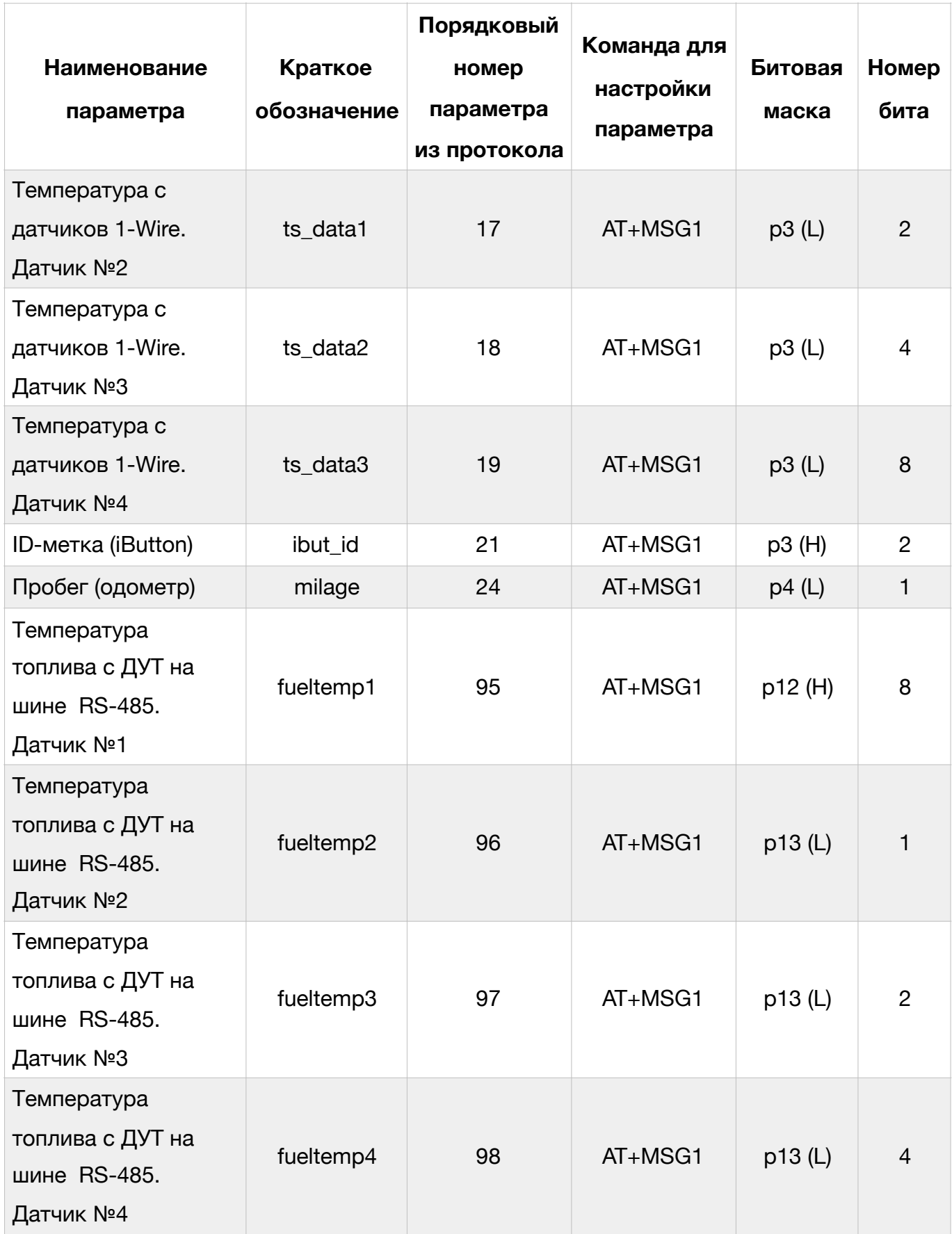

## Таблица 1 (продолжение)

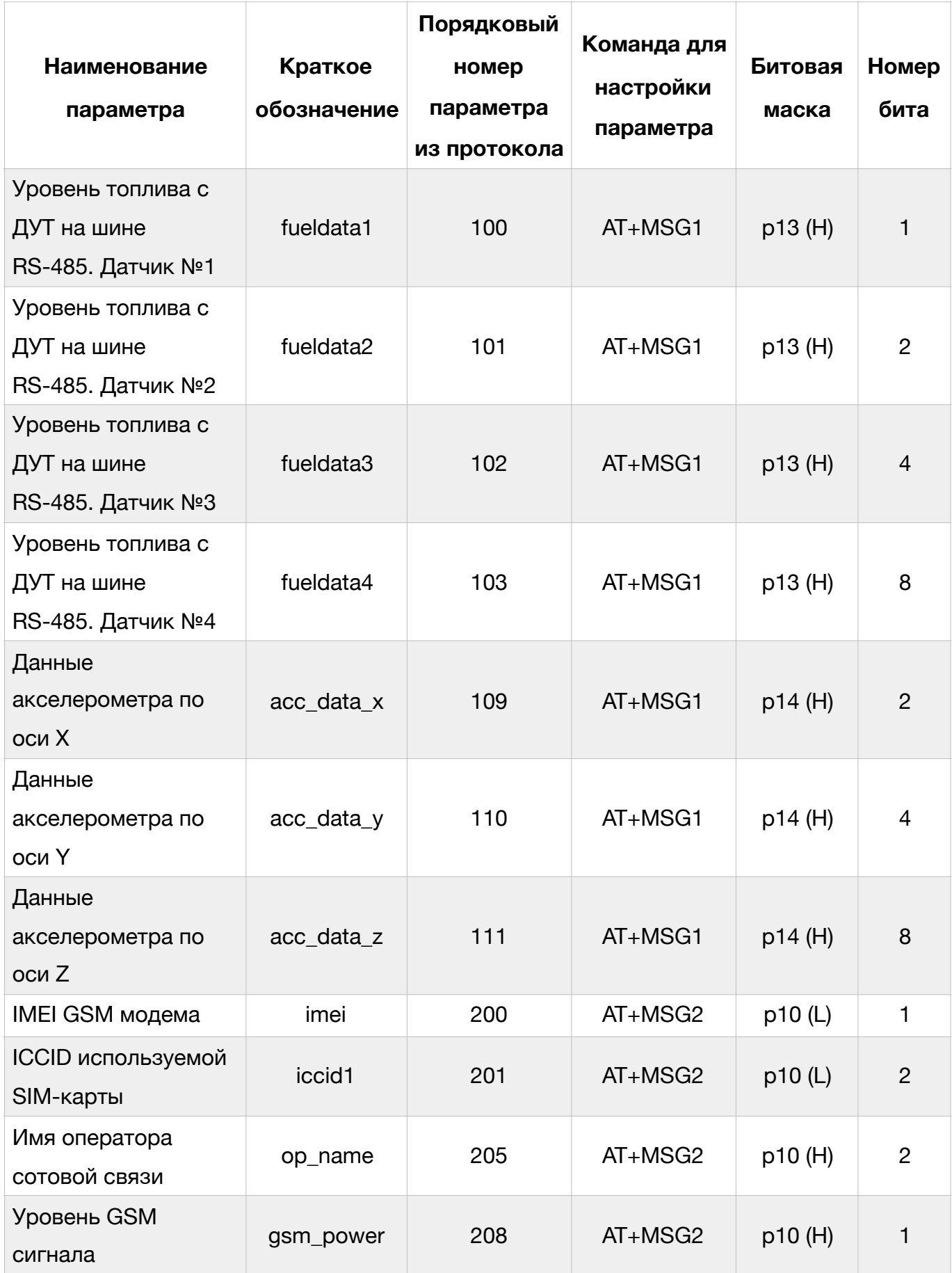

## <span id="page-15-0"></span>**Настройка внешних интерфейсов Трекера**

Для настройки параметров работы аналоговых и цифровых входов, а также цифровых интерфейсов Трекера для работы внешними устройствами (датчики уровня топлива (ДУТ), 1-Wire и т.д.) используются следующие команды:

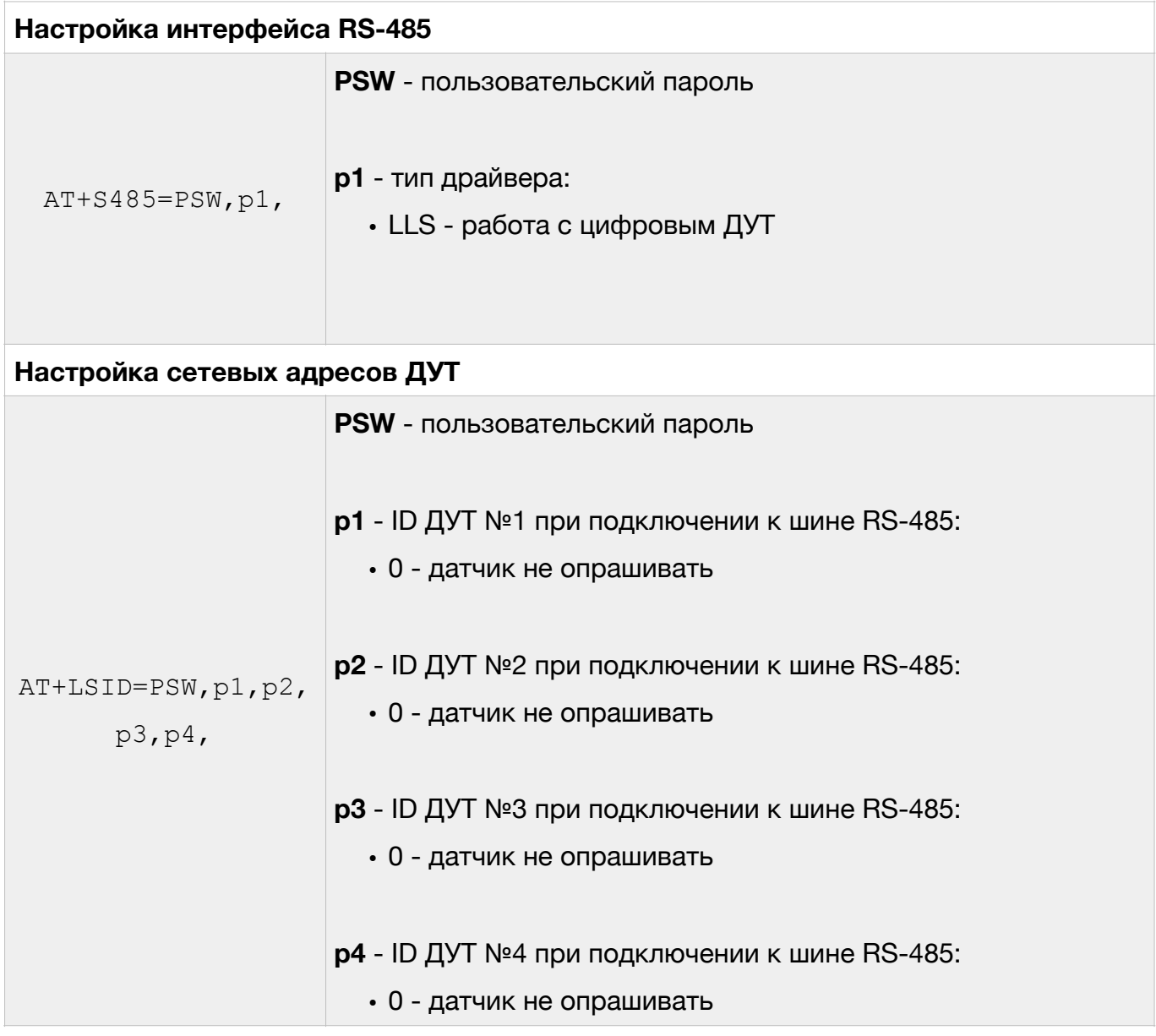

При использовании команды AT+LSID следует учесть:

- для установки адреса проводного ДУТ с протоколом LLS идентификатор (ID) должен содержать число в диапазоне от 0 до 255 (адрес датчика на LLS шине);
- для установки адреса беспроводного (BLE) ДУТ идентификатор (ID) должен содержать префикс типа ДУТ (см. табл. 2) и число, которое соответствует серийному номеру ДУТ

#### Таблица 2

#### Префиксы для беспроводных ДУТ

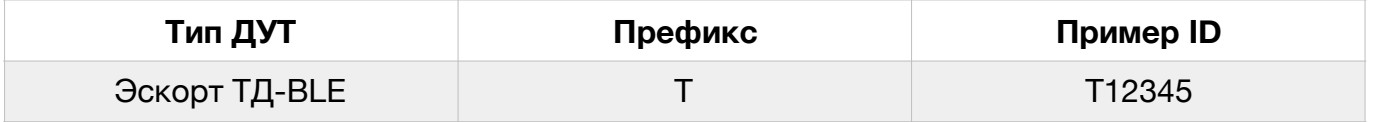

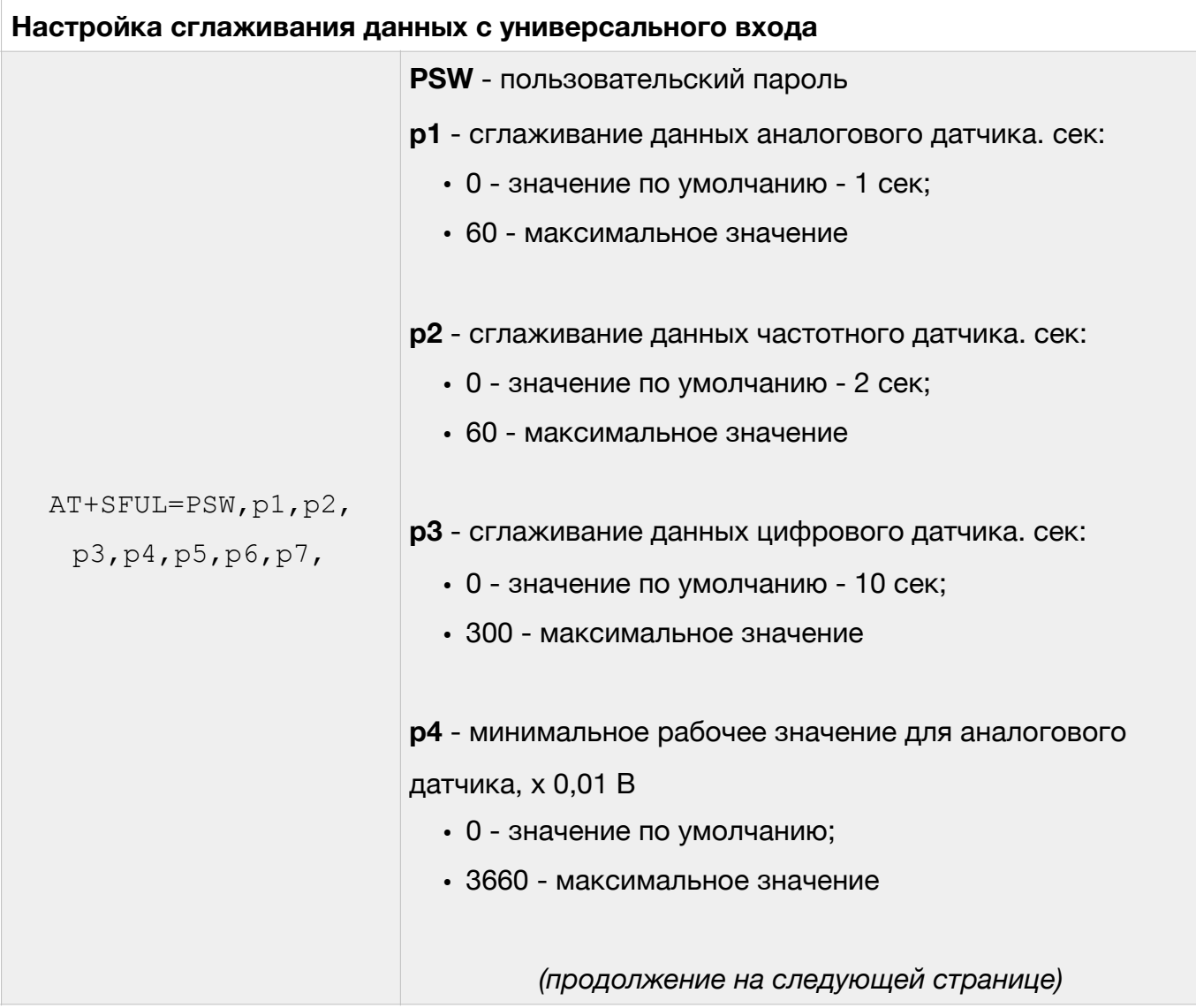

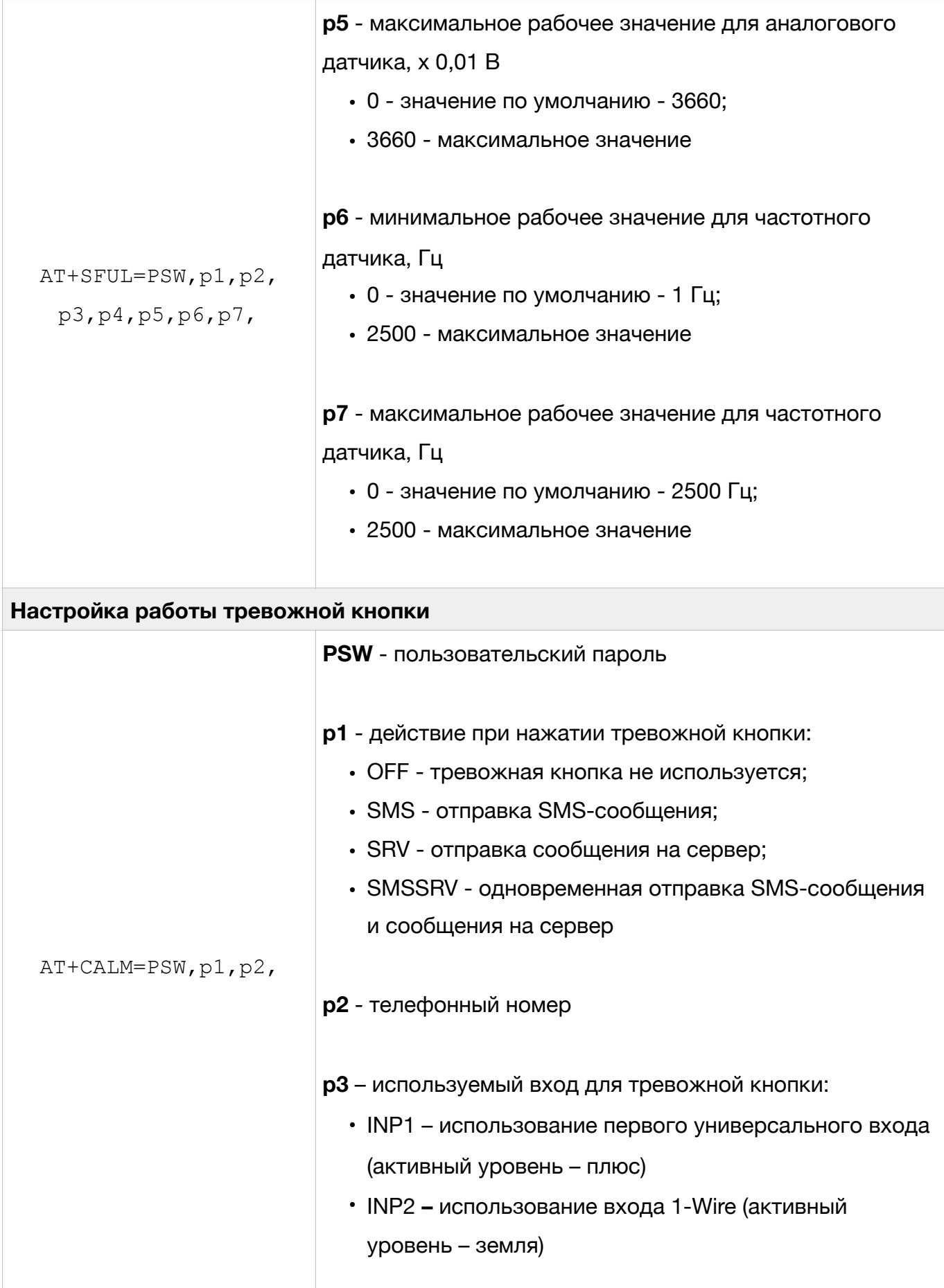

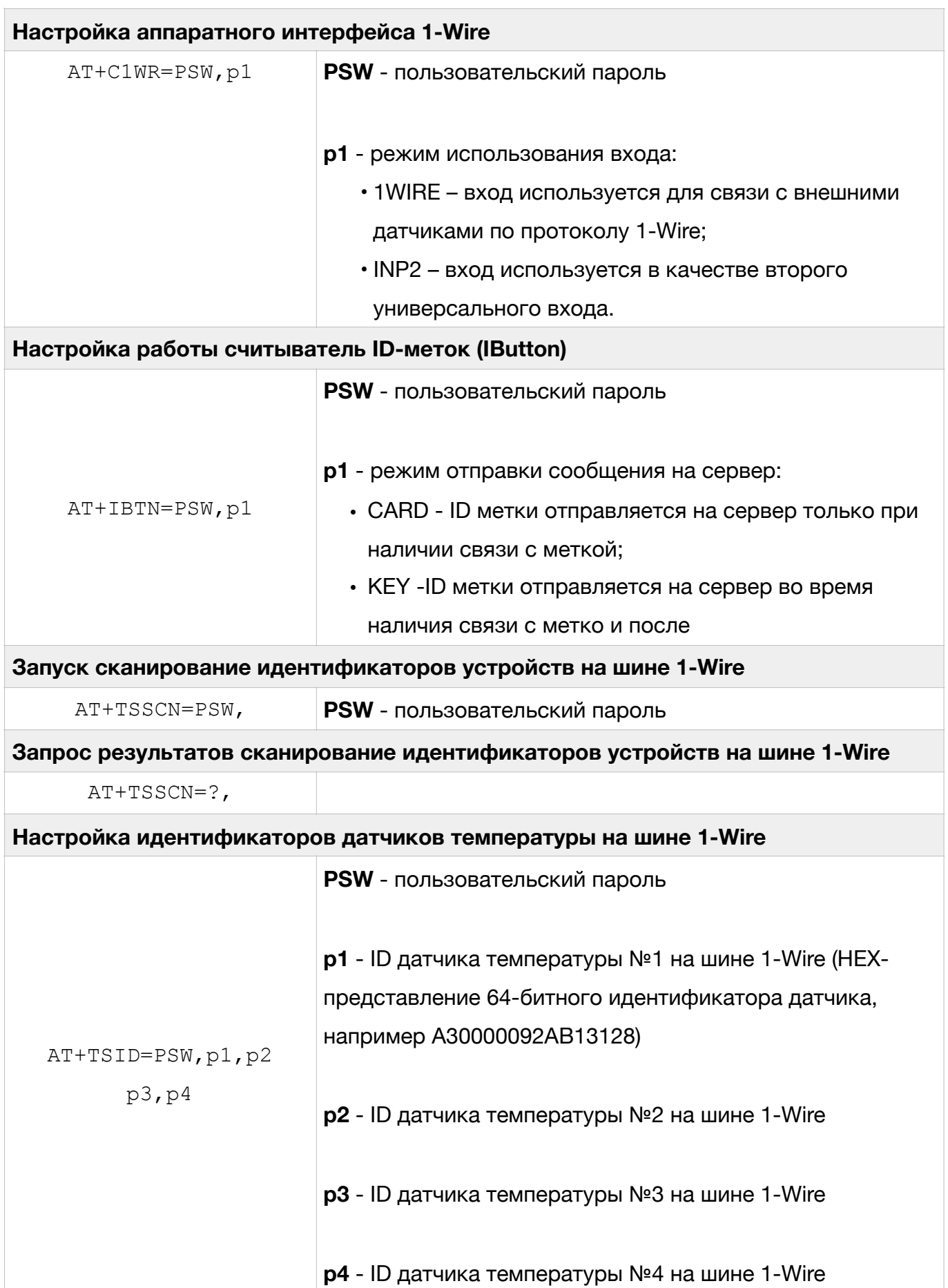

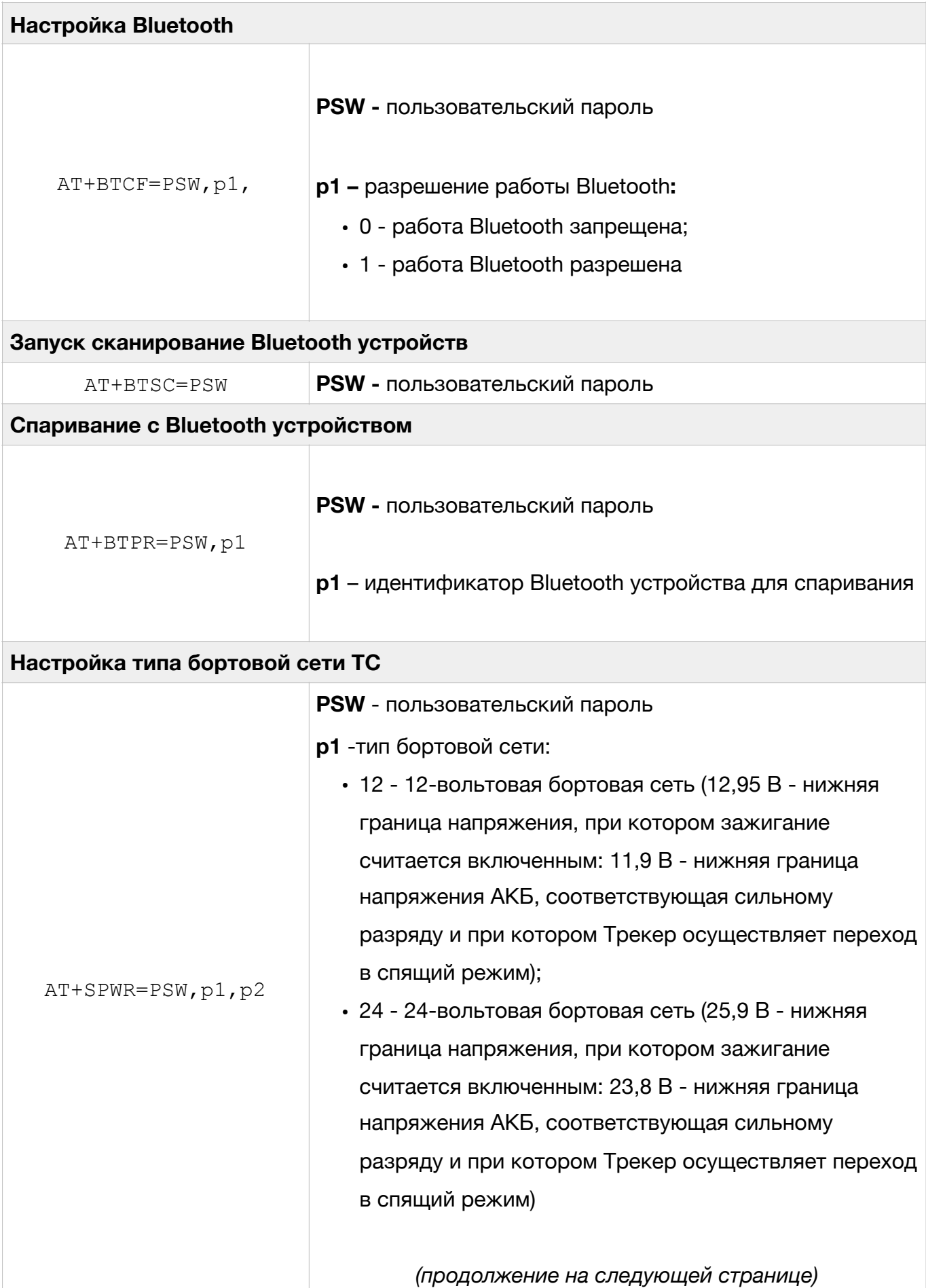

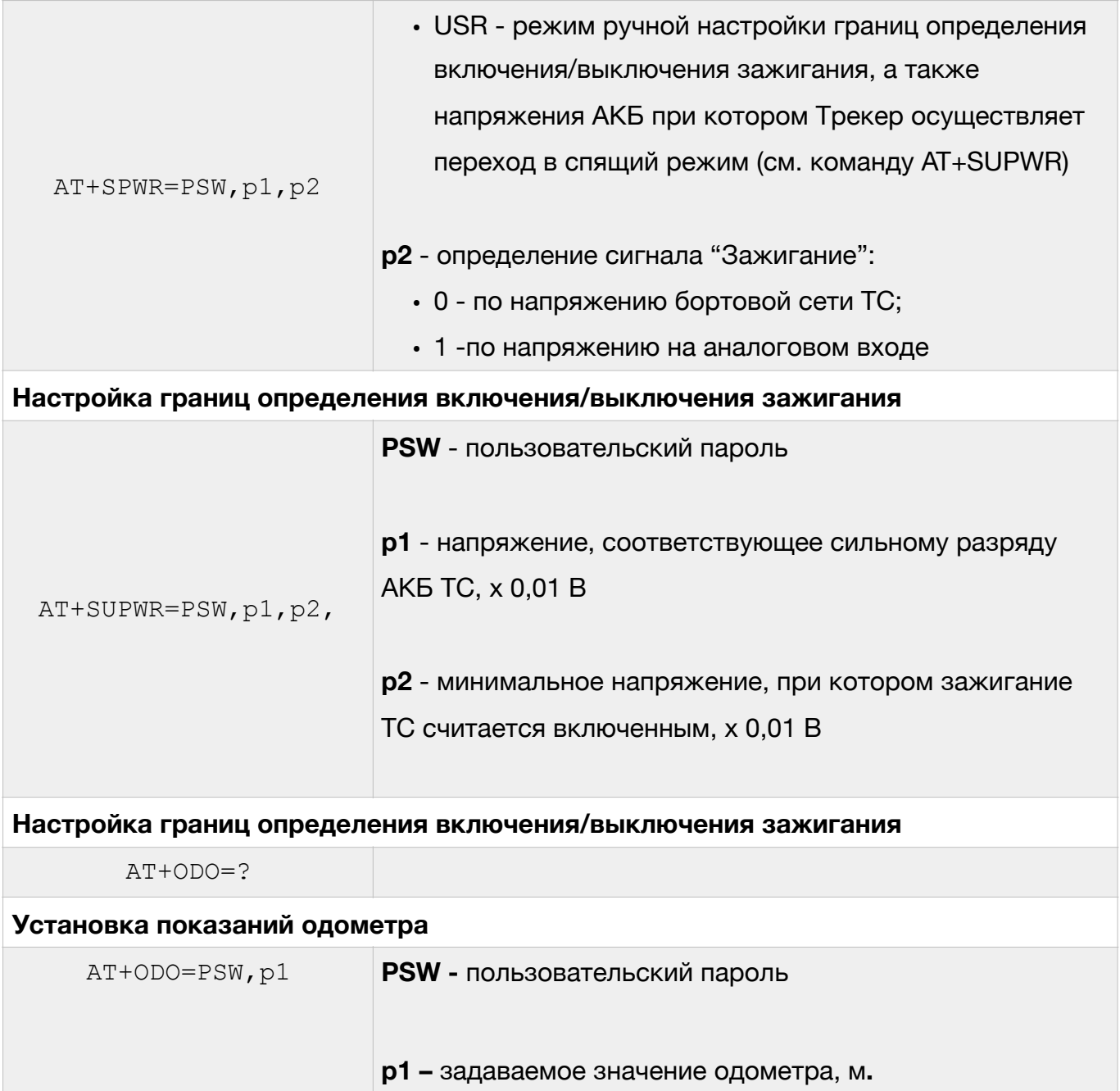

## <span id="page-20-0"></span>**Другие команды Трекера**

Ниже приведены команды, не вошедшие в один из предыдущих разделов.

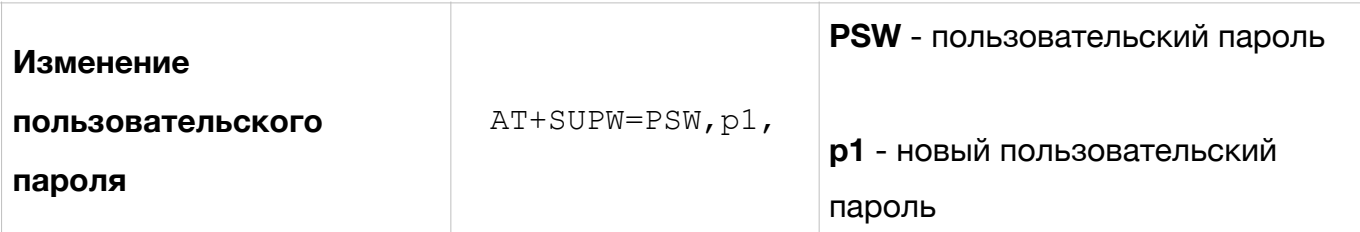

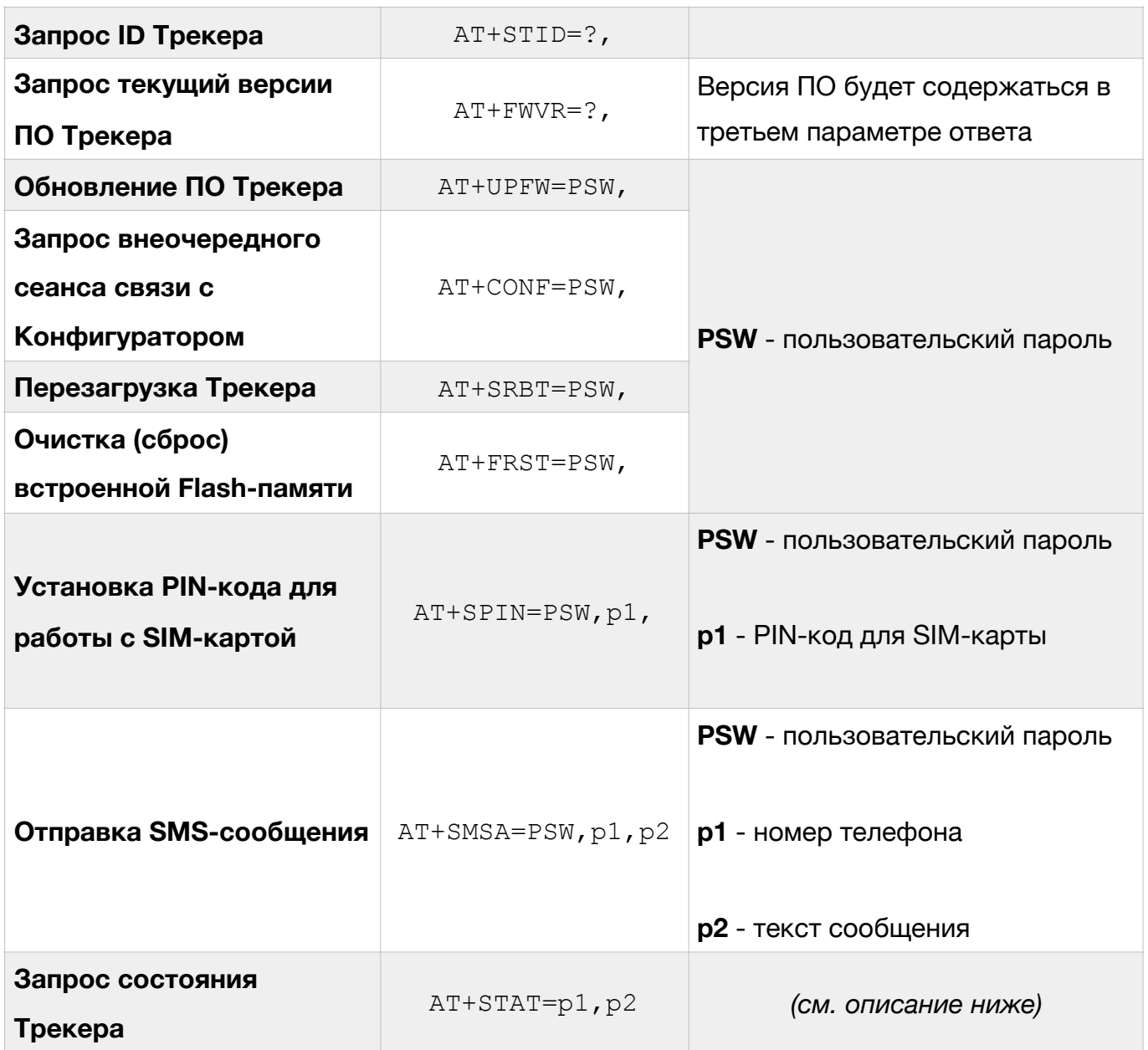

Параметры команды AT+STAT представляют собой битовый маски. Для запроса нескольких параметров Трекера необходимо просуммировать номера их битов и перевести полученные числа в шестнадцатеричную систему счисления. После чего подставить их в качестве параметров команды AT+STAT. Назначение отдельных бит приведено в табл. 3

## Таблица 3

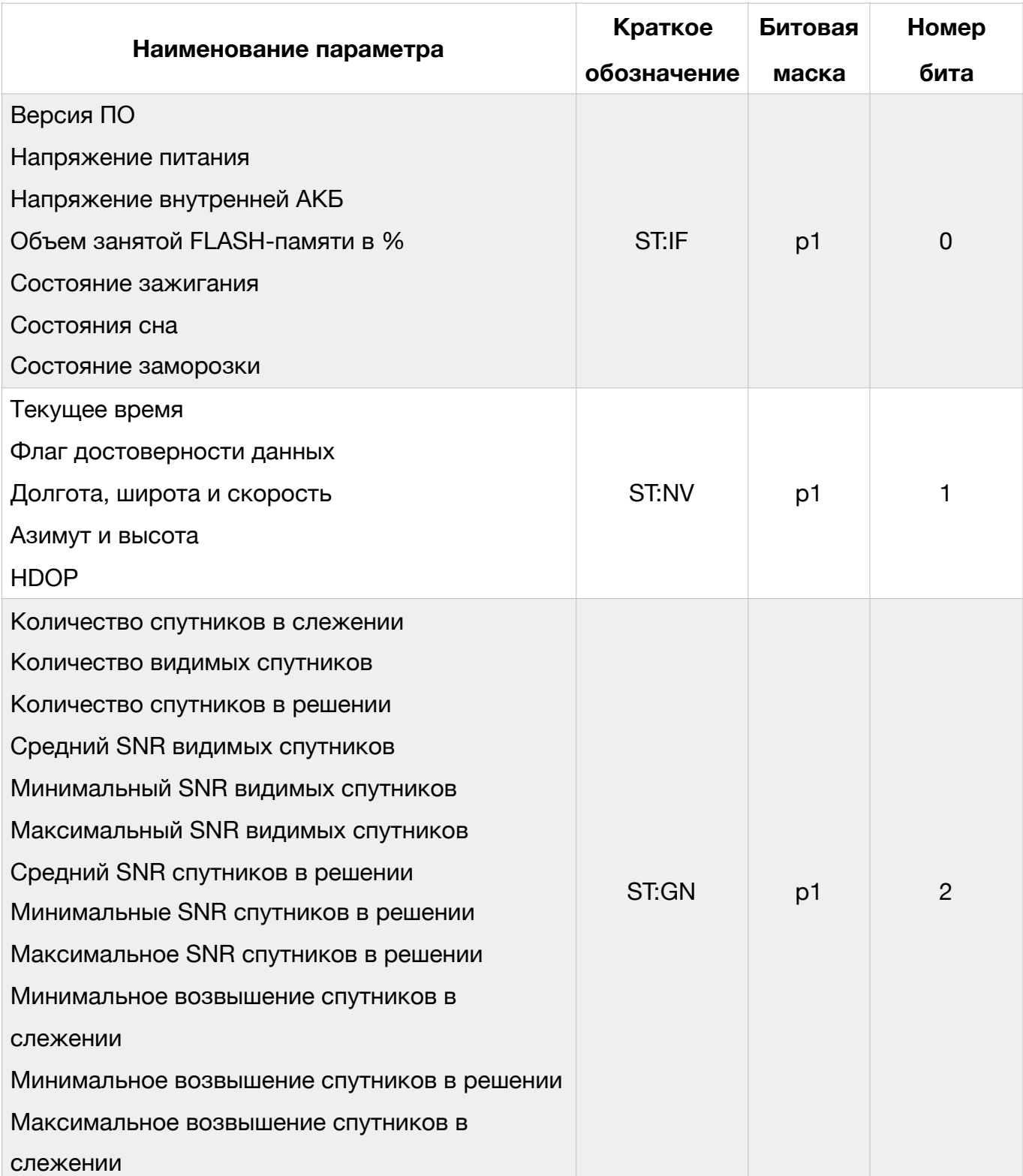

## Описание параметров для команды AT+STAT

## Таблица 3 (продолжение)

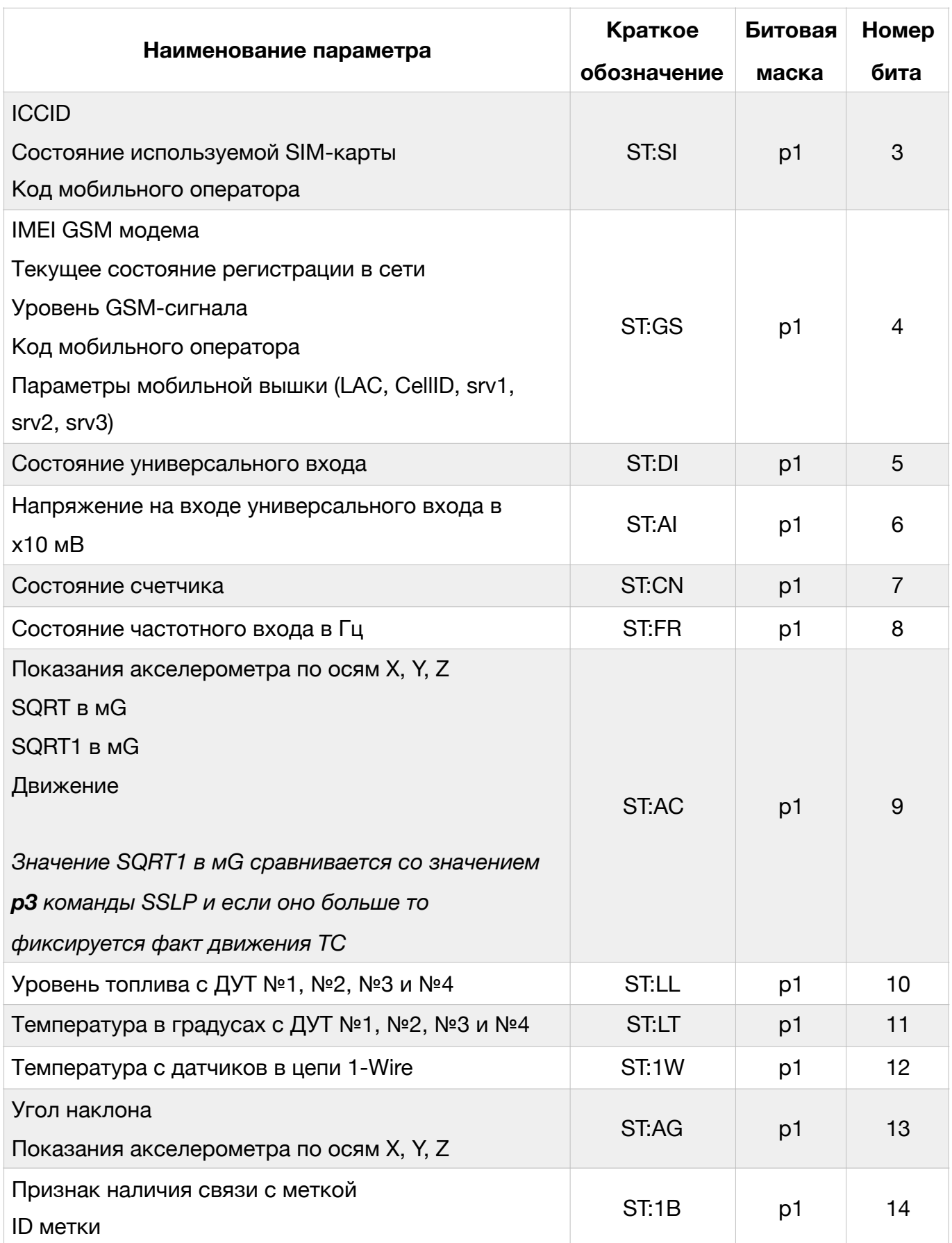

## Таблица 3 (продолжение)

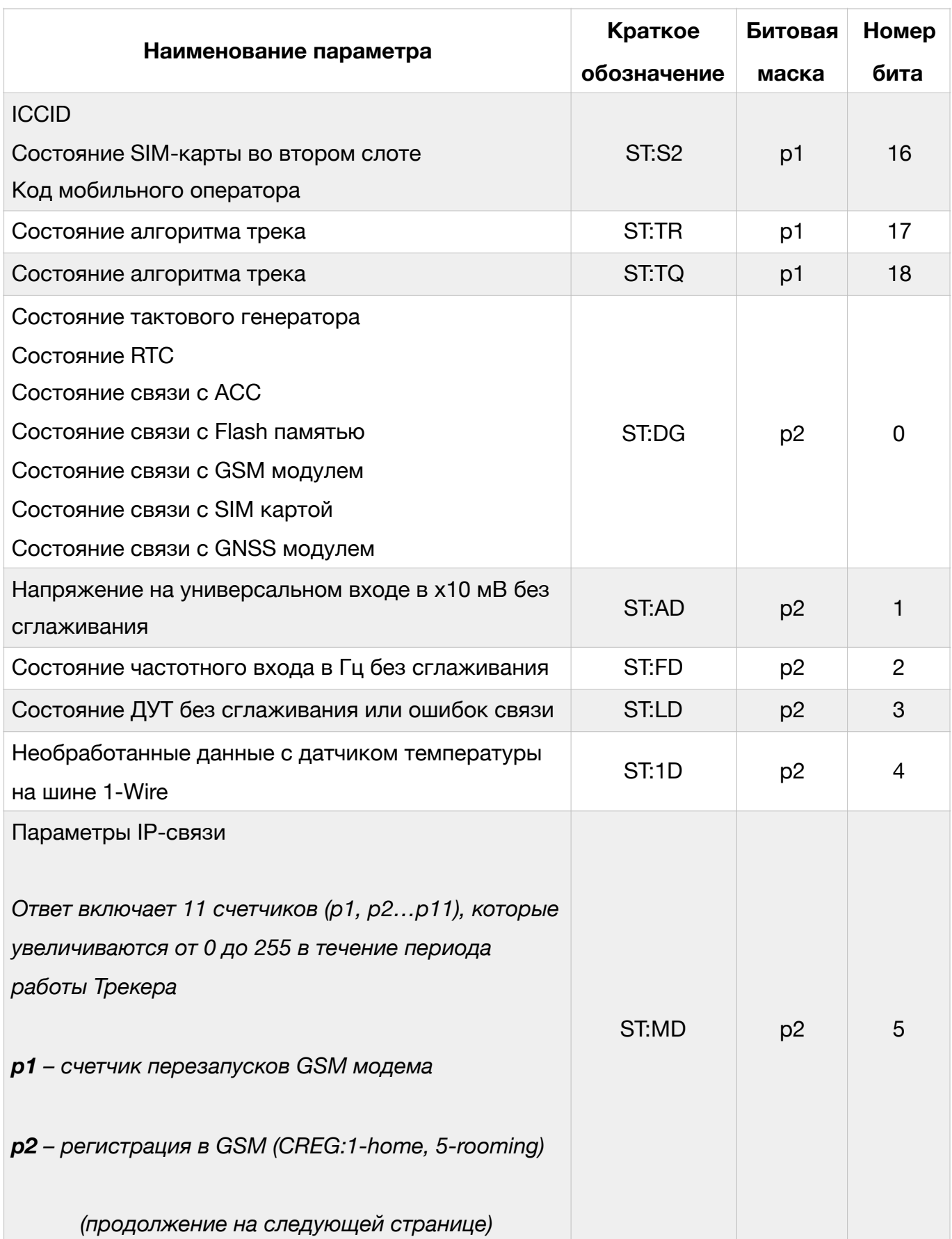

## Таблица 3 (продолжение)

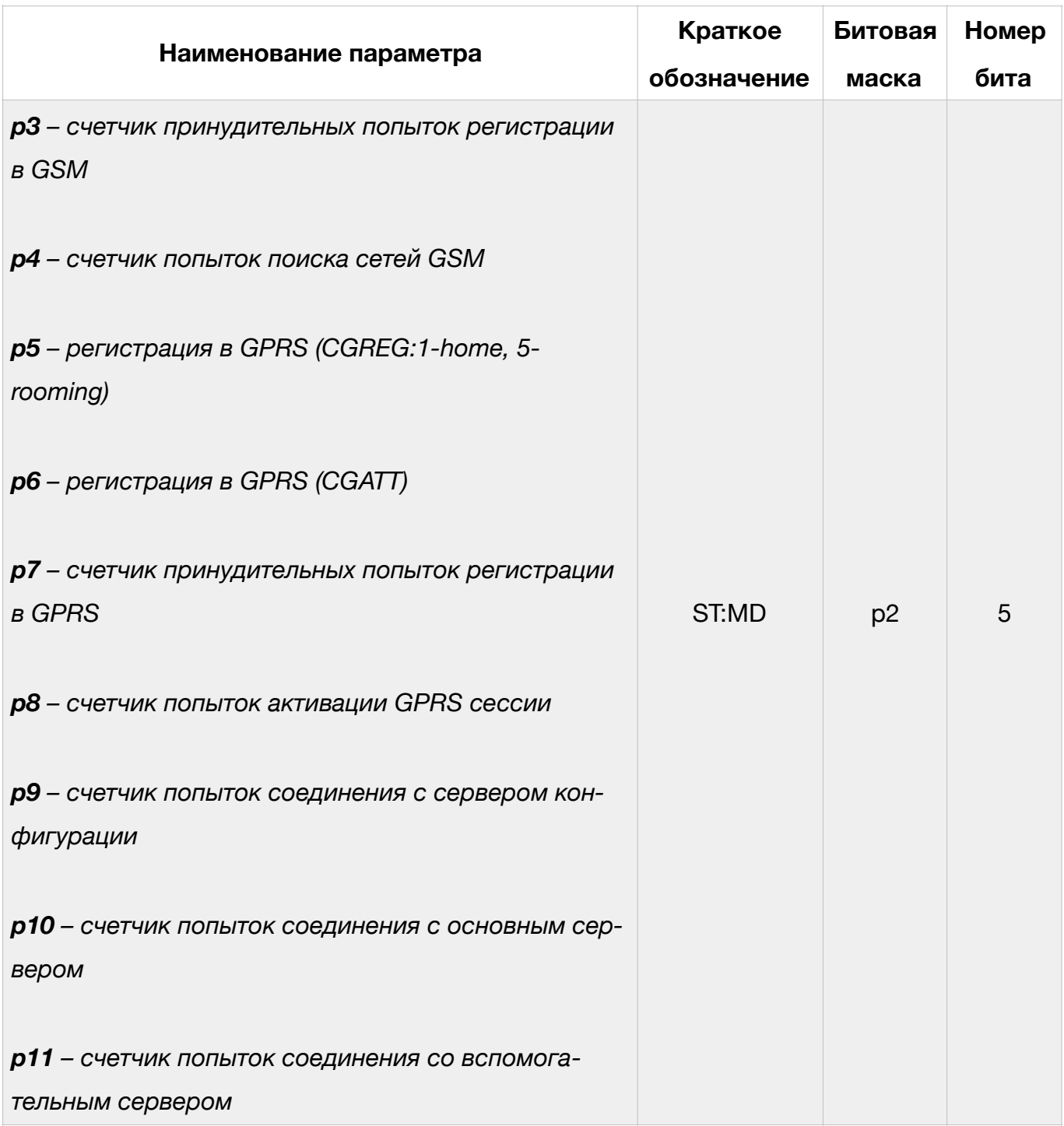

В таблице 4 приведено описание возможных кодов ошибок.

## Таблица 4

#### Перечень кодов ошибок и состояний узлов Трекера

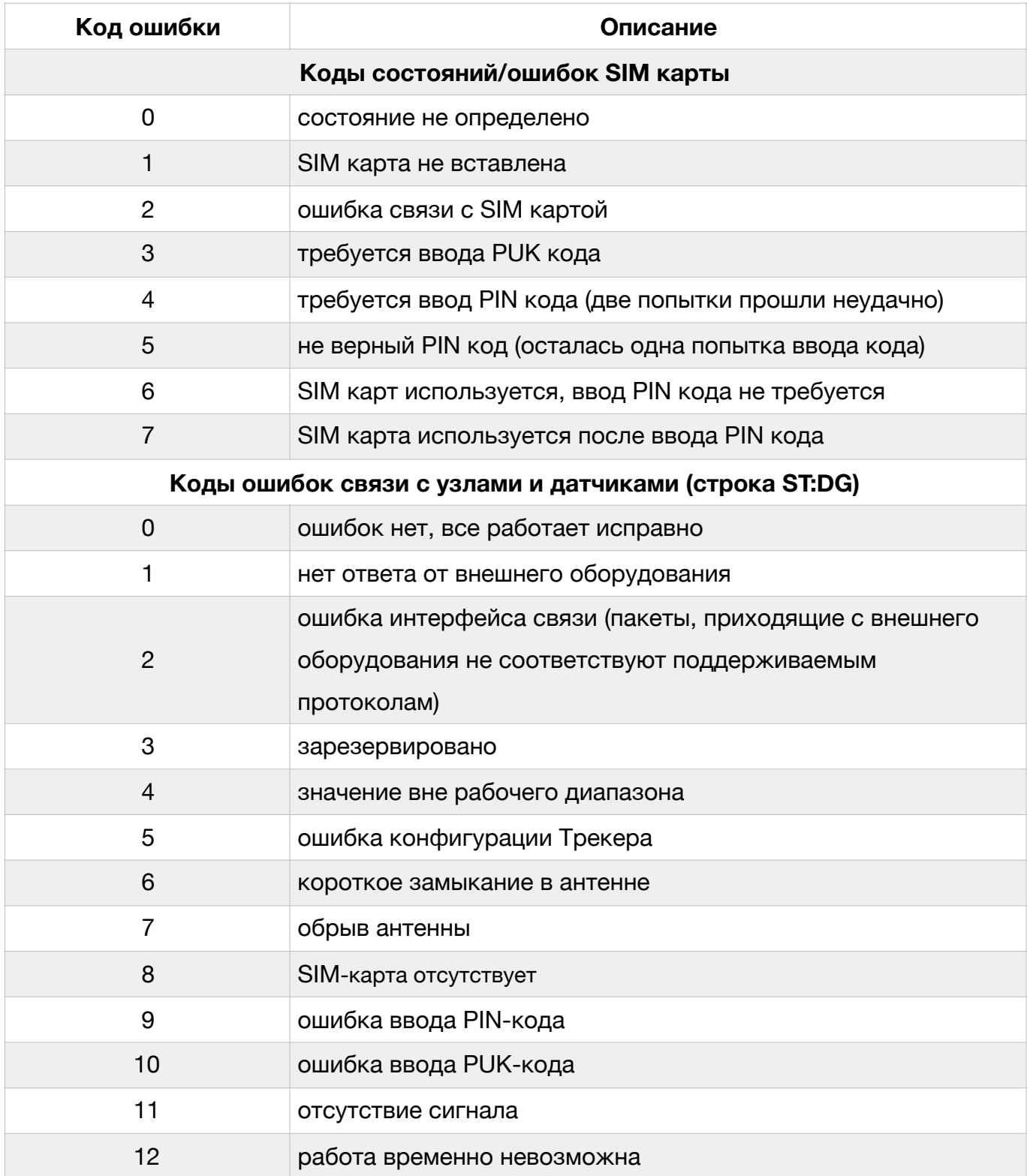

## Таблица 4 (продолжение)

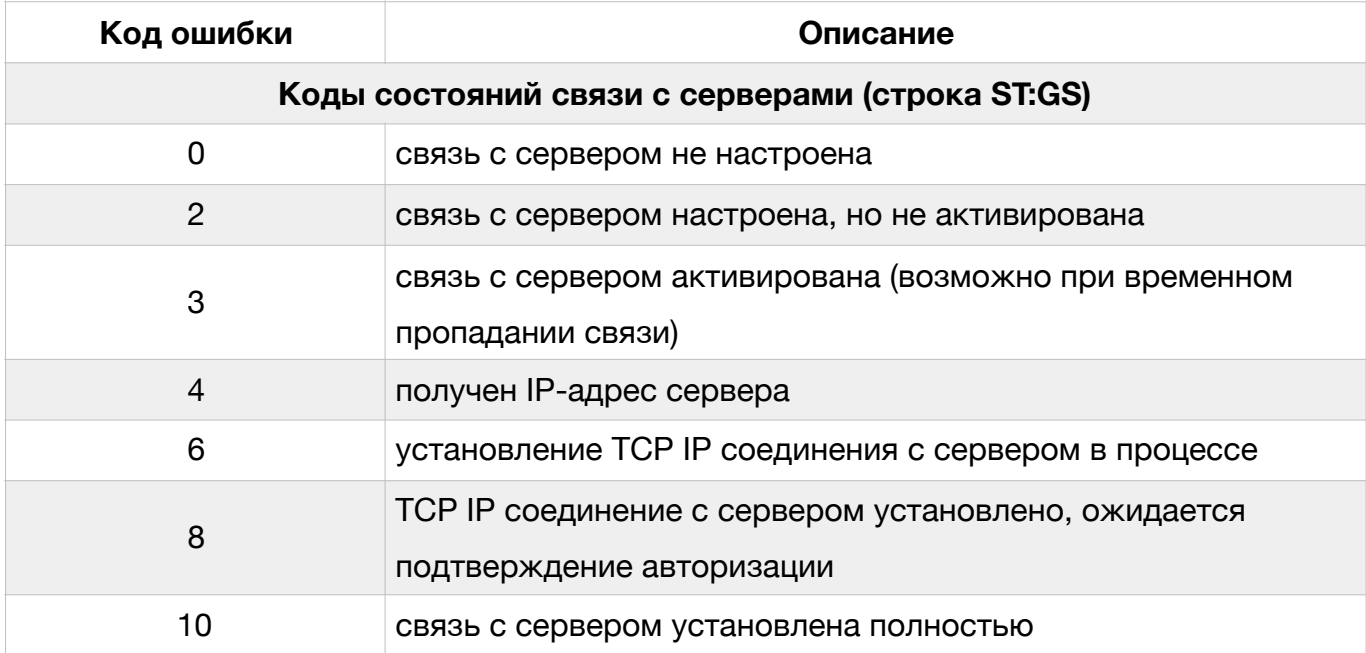